# OptiPlex 3030 All-in-One

## Quick Start Guide

Priručnik za brzi početak rada Gyors üzembe helyezési útmutató Краткое руководство по началу работы Priručnik za brzi start

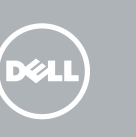

### 1 Set up the stand

Postavite postolje | Állítsa fel az állványt Установите подставку | Podesite postolje

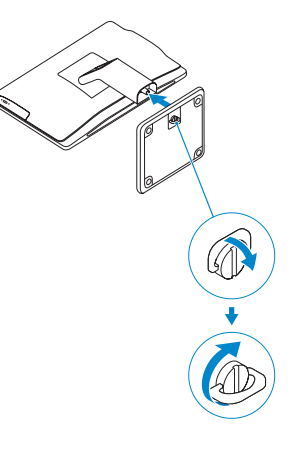

### 2 Connect the keyboard and mouse

Priključite tipkovnicu i miš Csatlakoztassa a billentyűzetet és az egeret Подсоедините клавиатуру и мышь Povežite tastaturu i miša

#### $\not$  NOTE: If you are connecting a wireless keyboard or mouse, see the documentation that **shipped with it.**

- NAPOMENA: Ako priključujete bežičnu tipkovnicu i miša, pogledajte dokumentaciji koja je isporučena s njima.
- $Z$  MEGJEGYZÉS: Ha vezeték nélküli billentyűzetet és egeret csatlakoztat, olvassa el az ahhoz kapott dokumentációt.
- **ПРИМЕЧАНИЕ.** В случае подключения беспроводной клавиатуры и мыши см. документацию на клавиатуру и мышь.
- NAPOMENA: Ako povezujete bežičnu tastaturu i miša, pogledajte dokumentaciju koja je dostavljena uz njih.

### 3 Connect the power cable and press the power button

Priključite kabel za napajanje i pritisnite gumb za uključivanje/isključivanje Csatlakoztassa a tápkábelt és nyomja meg a bekapcsológombot Подсоедините кабель питания и нажмите кнопку питания Povežite kabl za napajanje i pritisnite dugme za napajanje

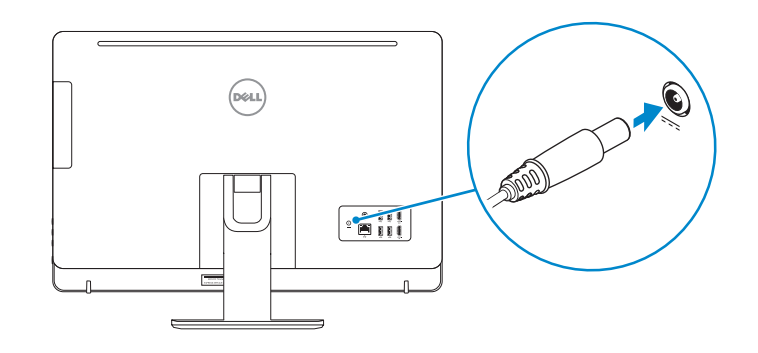

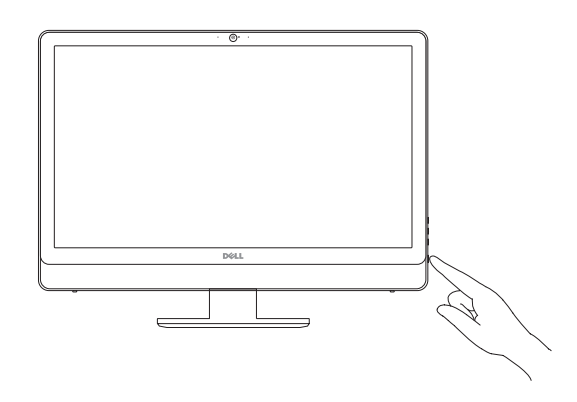

#### **NOTE:** If you are connecting to a secured wireless network, enter the password for the wireless network access when prompted.

### Locate Dell apps

Locirajte Dell aplikacije | Keresse meg a Dell alkalmazásokat Найдите приложения Dell | Pronađite Dell aplikacije

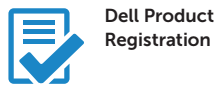

- $\mathscr{D}$  NAPOMENA: Ako se povezujete na sigurnu bežičnu mrežu, upišite zaporku za pristup bežičnoj mreži kad se to zatraži.
- MEGJEGYZÉS: Ha egy biztonságos vezeték nélküli hálózathoz csatlakozik, adja meg annak jelszavát, amikor erre a vezeték nélküli hálózathoz való hozzáféréshez szükség van.
- **ПРИМЕЧАНИЕ.** В случае подключения к защищенной беспроводной сети при появлении подсказки введите пароль для доступа к беспроводной сети.
- NAPOMENA: Ako se povezivanje vrši na zaštićenu bežičnu mrežu, unesite lozinku za pristup bežičnoj mreži kada se to od vas zatraži.

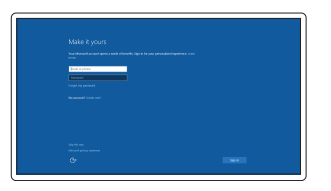

#### Register your computer

Registrirajte svoje računalo Regisztrálja a számítógépét Зарегистрируйте компьютер Registrujte svoj računar

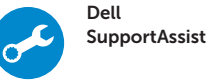

#### Check and update your computer

Provjerite i ažurirajte računalo Ellenőrizze és frissítse számítógépét Проверяйте и обновляйте свой компьютер Proverite i ažurirajte računar

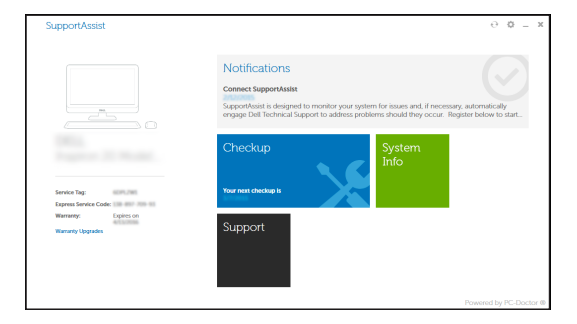

### 4 Finish Windows 10 setup

Završite postavljanje Windows 10 Fejezze be a Windows 10 beállítását Завершите установку Windows 10 Završite sa podešavanjem sistema Windows 10

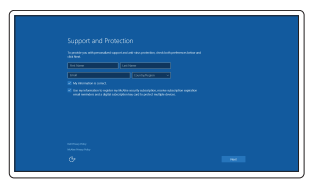

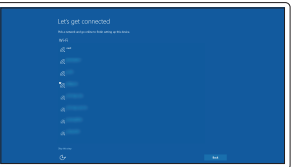

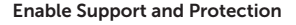

Omogućite podršku i zaštitu Engedélyezze a támogatást és a védelmet Включите поддержку и защиту Omogućite podršku i zaštitu

#### Connect to your network

Spojite se na vašu mrežu Kapcsolódjon a hálózatához Подключитесь к сети Povežite sa svojom mrežom

#### Sign in to your Microsoft account or create a local account

Prijavite se u Microsoft račun ili izradite lokalni račun

Jelentkezzen be a Microsoft fiókjába, vagy hozzon létre helyi fiókot

Войдите в учетную запись Microsoft или создайте локальную учетную запись

Prijavite se na svoj Microsoft nalog ili kreirajte lokalni nalog

### Features

Značajke | Jellemzők | Характеристики

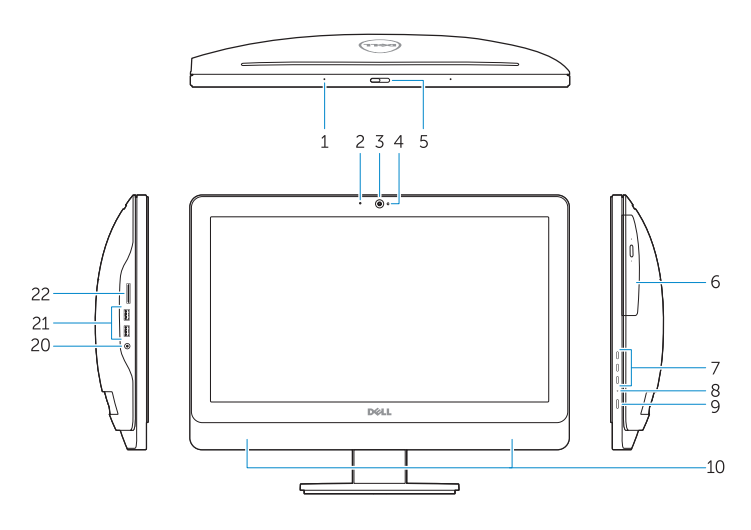

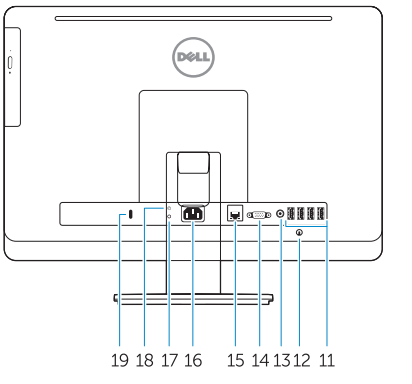

#### 1 Microphone connector

- 2. Power button/Power light
- 3. Hard-drive activity light
- 4. USB 3.0 connector
- 5. USB 2.0 connectors
- 6. Optical-drive
- 7. Optical-drive eject button
- 8. Optical-drive (optional)
- 9. Optical-drive eject button (optional)
- 10. Headphone connector
- 11. Line-in/microphone connector
- 12. Serial connector
- 13. USB 2.0 connectors
- 14. PS/2 Keyboard connector
- 15. USB 3.0 connectors
- 1. Prikliučak za mikrofon
- 2. Gumb napajanja/svjetlo napajanja
- **3.** Indikator aktivnosti tvrdog pogona
- 4. USB 3.0 prikliučak
- 5. USB 2.0 priključci
- 6. Optički pogon
- 7. Gumb za otvaranje optičkog pogona
- 8. Optički pogon (opcionalno)
- 9. Gumbi za otvaranje optičkog pogona (opcionalno)
- 10. Priključak za slušalice
- 11. Prikliučak za ulaznu liniju/mikrofon
- 12. Serijski prikliučak
- 13. USB 2.0 priključci
- 14. PS/2 priključak tipkovnice
- 16. Line-out connector
- 17. Security cable slot
- 18. Padlock ring

- 16. Priključak za izlaznu liniju
- 17. Utor za sigurnosni kabel
- 18. Obruči za lokot

15. USB 3.0 priključci

- 1. Mikrofon csatlakozó
- 2. Tápellátás gomb/tápellátás jelzőfény
- 3. Merevlemez-meghajtó aktivitás jelzőfény
- 4. USB 3.0 csatlakozó
- 5. USB 2.0 csatlakozók
- 6. Optikai meghajtó
- 7. Optikai meghajtó kidobó gomb
- 8. Optikai meghajtó (opcionális)
- 9. Optikai meghajtó kiadógomb (opcionális)
- 10. Fejhallgató csatlakozó
- 11. Vonal bemenet/mikrofoncsatlakozó
- 12. Soros csatlakozó
- 13. USB 2.0 csatlakozók
- 14. PS/2-billentyűzetcsatlakozó
- 15. USB 3.0 csatlakozók
- 16. Line kimenet csatlakozó
- 17. Biztonsági kábel foglalata
- 18. Lakatgyűrű

- 1. Разъем для микрофона
- 2. Кнопка питания/индикатор питания
- 
- 4. Разъем USB 3.0
- 5. Разъемы USB 2.0
- 
- дисковода
- 8. Оптический дисковод (заказывается дополнительно)
- 9. Кнопка открытия лотка оптического дисковода (заказывается дополнительно)
- 10. Разъем для подключения наушников
- 11. Разъем линейного входа/ Разъем для микрофона
- 12. Последовательный разъем
- 
- 3. Индикатор работы жесткого диска
- 
- 
- 6. Оптический дисковод
- 7. Кнопка извлечения лотка оптического
- 
- 15. Разъемы USB 3.0 16. Разъем линейного выхода

13. Разъемы USB 2.0

14. Разъем для клавиатуры PS/2

17. Гнездо для защитного троса

18. Проушина для навесного замка

- 1. Konektor za mikrofon
- 2. Taster za napajanje/ Svetlo za napajanje
- 3. Svetlo za aktivnost čvrstog diska
- 4. USB 3.0 konektor
- 5. USB 2.0 konektori
- 6. Optička disk jedinica
- 7. Taster za izbacivanje optičkog uređaja
- 8. Optička disk jedinica (opcija)
- 9. Taster za izbacivanje optičkog uređaja (opcija)
- 10. Konektor za slušalicu
- 11. Konektor za linijski ulaz/mikrofon
- 12. Serijski konektor
- 13. USB 2.0 konektori
- 14. PS/2 konektor za tastaturu
- 15. USB 3.0 konektori
- 16. Konektor za linijski izlaz
- 17. Slot za zaštitni kabl
- 18. Prsten za katanac

- NOTE: For more information, see *Owner's Manual* at dell.com/support/manuals .
- NAPOMENA: Za više informacija pogledajte, *Korisnički priručnik* na dell.com/support/manuals .
- MEGJEGYZÉS: Bővebb információért lásd: A *Tulajdonosi Kézikönyvet* a dell.com/support/manuals weboldalon.
- **ПРИМЕЧАНИЕ.** Подробная информация представлена в разделе *Руководство пользователя* на сайте **dell.com/support/manuals** .
- NAPOMENA: Za dodatne informacije pogledajte *Korisničko uputstvo* na lokaciji dell.com/support/manuals .

#### Product support and manuals

Podrška i priručnici za proizvod Terméktámogatás és kézikönyvek Техническая поддержка и руководства по продуктам Podrška i uputstva za proizvod

dell.com/support dell.com/support/manuals

#### Contact Dell

Kontaktiranje tvrtke Dell | Kapcsolatfelvétel a Dell-lel Обратитесь в компанию Dell | Kontaktirajte Dell

dell.com/contactdell

#### Regulatory and safety

Pravne informacije i sigurnost Szabályozások és biztonság Соответствие стандартам и технике безопасности Regulatorne i bezbednosne informacije

dell.com/regulatory\_compliance

#### Regulatory model

Regulatorni model Szabályozó modell Модель согласно нормативной документации Regulatorni model

D01T

#### Regulatory type

Regulatorna vrsta | Szabályozó típus Тип согласно нормативной документации | Regulatorni tip D01T006

#### Computer model

Model računala | Számítógép modell Модель компьютера | Model računara OptiPlex 3030 All-in-One

© 2015 Dell Inc. © 2015 Microsoft Corporation.

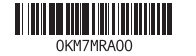

Printed in China. 2015-08